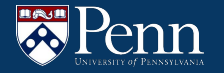

## **Heap, Makefiles, Debugging Tools**

CIS 2400 Recitation 8

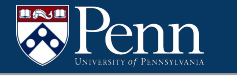

#### **Recitation Outline**

- Heap
	- Dynamic memory allocation
	- Structs
- Makefiles
- [For reference] Debugging tools cheat sheets
	- GDB
	- Valgrind

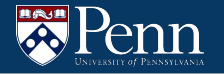

## **Heap**

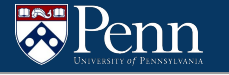

#### **LC4 Memory Breakdown: User Space**

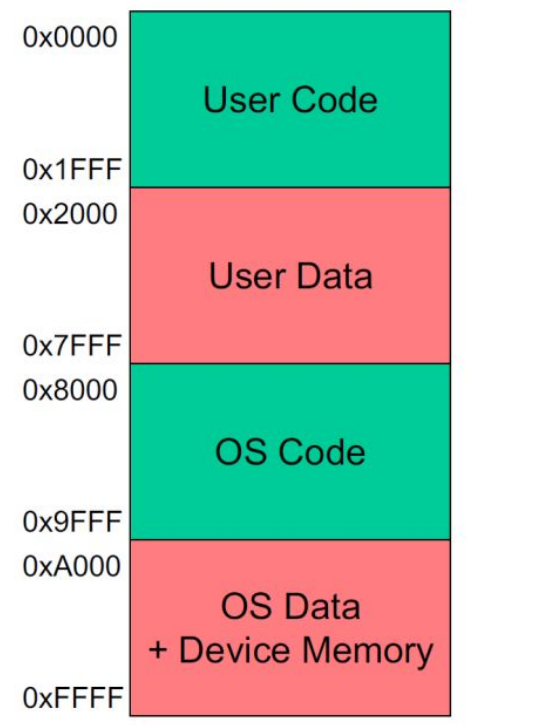

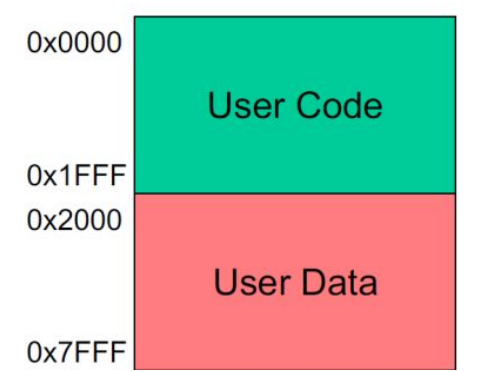

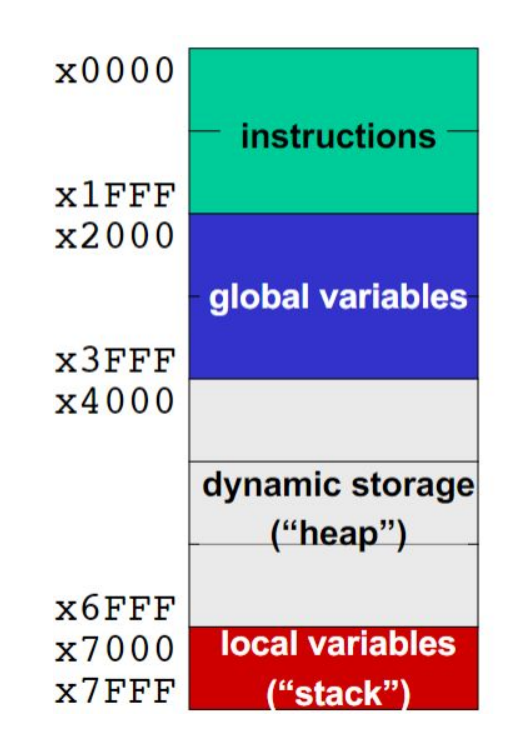

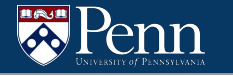

#### **Static vs. Dynamic Memory Allocation**

- $Static = Compute time$ 
	- Allocate a chunk of memory to a variable of known size

#define MAX\_LINE\_LENGTH = 100 char user\_input[MAX\_LINE\_LENGTH]

- Dynamic = Runtime
	- Allocate a chunk of memory to a variable of unknown size at compile time (e.g. struct, array of unknown length)

#define NODE\_STRUCT\_SIZE = ??? // how do I allocate :((

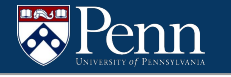

#### **Dynamic Allocation - Heap**

- Dynamic allocation is completely managed by the programmer, since the compiler does not have enough information
- Dynamically allocated variables live in the heap, where they persist until the user "frees" them
- Note that statically allocated variables will either be global variables (has their own space) or local variables (live in the stack, more on that later)

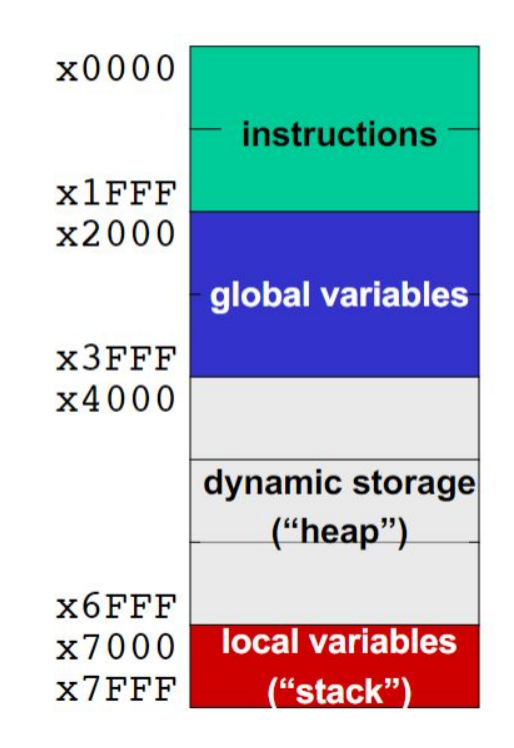

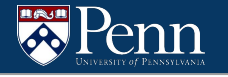

#### **Dynamic Allocation - How to interact with the heap?**

- Two functions
	- void \*malloc(size\_t size)
		- Gives a pointer to (address of) heap region of size size
	- void free(void \*ptr)
		- Return the region pointed to by ptr to the heap (now free to use by other variables!)

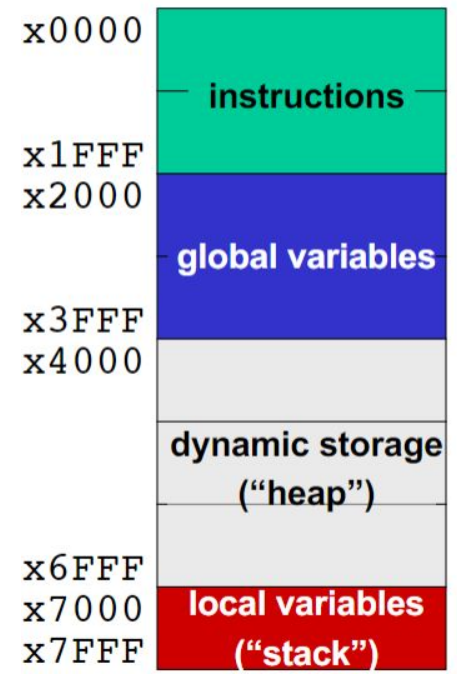

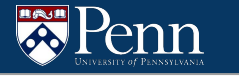

#### **Malloc - how to get the size?**

- $\bullet$  void \*malloc(size t size)
- Variable size can be obtained using the sizeof() operator
- The sizeof operator can be applied to a variable or a type and it returns the size of that object in bytes
- **Example** 
	- $\circ$  sizeof(int) returns the size of integer
		- struct deque struct dq
		- $\blacksquare$  sizeof(dq) returns the size of the struct dq (based on the struct fields sizes, etc)

#### **Allocation Example**

Recall strings from R7.

Static allocation:

$$
\begin{bmatrix}\texttt{char str[8];} \\ \end{bmatrix}
$$

**Using malloc described in the previous slides, how do I allocate the same amount of space on the heap?**

$$
char* str = malloc(sizeof(char) * 8)
$$

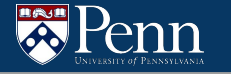

#### **Structs**

Struct: C datatype that contains a set of fields

● Similar to a Java class, but with no methods or constructors

#### **Struct Example – Declaration**

```
struct ll_node {
   int value;
   struct 11 node *next;
   struct 11 node *prev;
};
```
● **struct** tells us that we are creating a new structured data type

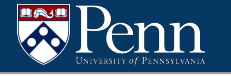

#### **Struct Example – Creating, Getting/Setting Fields 1**

```
struct 11 node {
   int value;
    struct ll node *next;
    struct 11 node *prev;
};
```
Getting/setting field values

→ Use **dot notation** for structs themselves

```
struct ll node n1;
struct 11 node n2;
nl.value = 1;n2.value = 2;
nl.next = \alpha n2;n2.prev = <math>\omega</math><sub>1</sub>;printf("%d \rightarrow %d", n1.value,
*(n1.next).value);
```
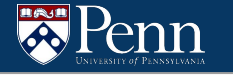

#### **Struct Example – Creating, Getting/Setting Fields 2**

```
struct 11 node {
    int value;
    struct 11 node *next;
    struct 11 node *prev;
};
```
Getting/setting field values

→ Use **arrow notation** for pointers

Syntactic sugar for

\*(mystruct).value

```
struct ll node *n1 =
malloc(sizeof(struct ll node));
struct 11 node * n2 =malloc(sizeof(struct ll node));
n1->value = 1;n2->value = 2;n1->next = n2;n2->prev = n1;printf("%d \rightarrow %d", n1->value,
n1->next->value);
```
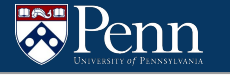

#### **Struct Example – Alias Declaration**

```
typedef struct ll_node {
   int value;
   struct 11 node *next;
   struct 11 node *prev;
 Node;
  OR: typedef struct ll node Node
```
- **typedef** creates an alias for the struct
- Lets us drop the **struct** keyword in typing
- **● What is the alias above?**

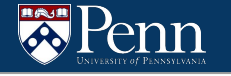

#### **Struct Example – Creating, Getting/Setting Fields with Alias**

```
typedef struct ll_node {
   int value;
    struct 11 node *next;
    struct 11 node *prev;
 Node;
```
Getting/setting field values

→ Use **arrow notation**

Syntactic sugar for

```
*(mystruct).value
```

```
Node *n1 = malloc(sizeof(Node));
Node *n2 = malloc(sizeof(Node));
n1->value = 1;n1->next = n2;n2->value = 2;n2->prev = n1;printf("%d -> %d", n1->value, 
n1->next->value);
```
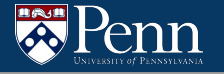

#### **Dynamic Memory Allocation Example**

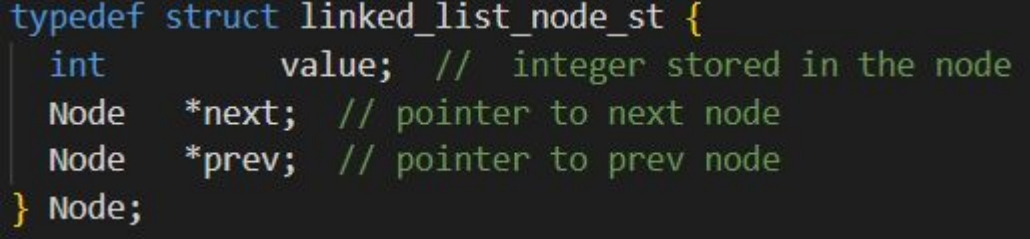

```
Create a new node with the given integer value 'number'
*Node* CreateNode(int number) {
    Node* new node = malloc(sizeof(Node)) //dynamically allocate heap memory to new node
    if (new node == NULL) {
       printf("ERROR ALLOCATING NODE") //if malloc returns NULL, then allocation failed (maybe heap is full? etc.)
        return NULL; //usually returning NULL is not preferable, but we will ignore that for now
    new node->value = number; //assign the number to the node
    new node->next = NULL; //next is NULL for now
```
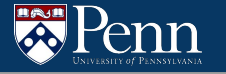

#### **Dynamic Memory Allocation Example**

 $1*$ \* Free the node from the heap  $*$ void FreeNode(Node\* node) { free(node); //free the node from the heap

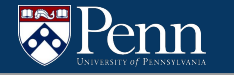

#### **What if I don't free?**

# MEMORY LEAKS

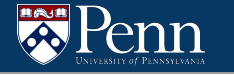

#### **Exercise**

In a company, there are multiple teams. Teams have 1 manager and several employees, all with names. Employees may have desk neighbors to their left and/or right. For bigger teams, employees may not all be sitting in a row.

- 1. Create **struct**s to represent the team and each of its parts.
- 2. Then, write functions to
	- a. Create an empty team (knowing the manager)
	- b. Add an employee to a team (knowing who their desk neighbors are)
	- c. Remove an employee
	- d. Remove an entire team

Remember, we don't want memory leaks!

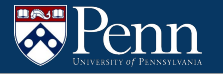

### **Makefile**

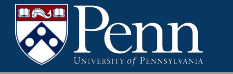

#### **Why do Makefiles exist?**

- Makefiles are used to help decide which parts of a large program need to be recompiled. In the vast majority of cases, C or C++ files are compiled.
- Other languages typically have their own tools that serve a similar purpose as Make.
- Make can also be used beyond compilation too, when you need a series of instructions to run depending on what files have changed.

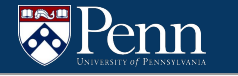

#### **Makefile Syntax**

A Makefile consists of a set of rules. A rule generally looks like this:

targets: prerequisites command command command

- The targets are file names, separated by spaces. Typically, there is only one per rule.
- The commands are a series of steps typically used to make the target(s). These need to start with a tab character, not spaces.
- The prerequisites are also file names, separated by spaces. These files need to exist before the commands for the target are run. These are also called dependencies

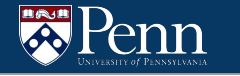

#### **Typical Makefile**

Let's create typical Makefile - one that compiles a single C file. But before we do, make a file called blah.c that has the following contents:

 $//$  blah.c int main() {  $return 0;$  }

Then create the Makefile (called Makefile, as always):

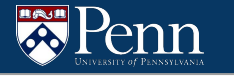

#### **Running this Makefile**

- To run this we would simply run make.
- Since there's no target supplied as an argument to the make command, the first target is run.
	- In this case, there's only one target (blah).
	- The first time you run this, blah will be created.
- The second time we run make, you'll see
	- make: 'blah' is up to date.
- That's because the blah file already exists. But there's a problem: if we modify blah.c and then run make, nothing gets recompiled.

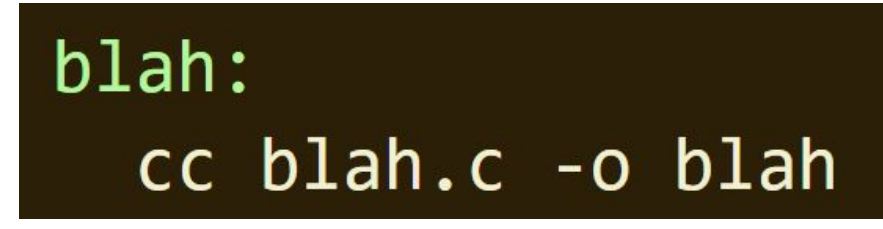

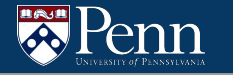

#### **Fixing this Makefile**

## blah: blah.c cc blah.c -o blah

We solve this by adding a prerequisite:

When we run make again, the following set of steps happens:

- The first target is selected, because the first target is the default target
- This has a prerequisite of blah.c
- Make decides if it should run the blah target. It will only run if blah doesn't exist, or blah.c is newer than blah
- This last step is critical, and is the essence of make. **What it's attempting to do is decide if the prerequisites of blah have changed since blah was last compiled.** That is, if blah.c is modified, running make should recompile the file. And conversely, if blah.c has not changed, then it should not be recompiled.

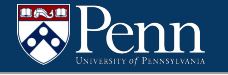

#### **How do Makefiles determine when to / not to compile?**

To make this happen, it uses the filesystem timestamps as a proxy to determine if something has changed. This is a reasonable heuristic, because file timestamps typically will only change if the files are modified. But it's important to realize that this isn't always the case. You could, for example, modify a file, and then change the modified timestamp of that file to something old. If you did, Make would incorrectly guess that the file hadn't changed and thus could be ignored.

#### **A more complex makefile example**

The following Makefile ultimately runs all three targets. When you run make in the terminal, it will build a program called blah in a series of steps:

- Make selects the target blah, because the first target is the default target
- blah requires blah.o, so make searches for the blah.o target
- blah.o requires blah.c, so make searches for the blah.c target

```
blah: blah.o
  cc blah.o -o blah # Runs third
blah.o: blah.c
  cc -c blah.c -o blah.o # Runs second
# Typically blah.c would already exist, but I want to limit any additional required files
blah.c:echo "int main() { return \theta; }" > blah.c # Runs first
```
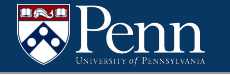

#### **A more complex makefile example**

- blah.c has no dependencies, so the echo command is run
- The cc -c command is then run, because all of the blah.o dependencies are finished
- The top cc command is run, because all the blah dependencies are finished
- That's it: blah is a compiled c program

```
blah: blah.o
  cc blah.o -o blah # Runs third
blah.o: blah.c
  cc -c blah.c -o blah.o # Runs second
# Typically blah.c would already exist, but I want to limit any additional required files
blah.c:
  echo "int main() { return \theta; }" > blah.c # Runs first
```
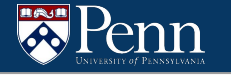

#### **Make Clean**

clean is often used as a target that removes the output of other targets, but it is not a special word in Make. You can run make and make clean on this to create and delete some\_file.

Note that clean is doing two new things here:

- It's a target that is not first (the default), and not a prerequisite. That means it'll never run unless you explicitly call make clean
- It's not intended to be a filename. If you happen to have a file named clean, this target won't run, which is not what we want.

```
some file:
  touch some file
clean:
  rm -f some file
```
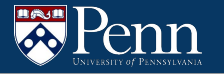

## **Debugging Tools**

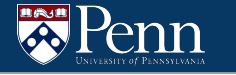

#### **GDB Cheat Sheet**

- 1. Run a program with gdb: `gdb <executable>`e.g. `gdb ./test\_suite`
- 2. Start the program in gdb: `start <arg1> <arg2> $\ldots$ `e.g. `start 4`
- **b** main Puts a breakpoint at the beginning of the program
- **b** Puts a breakpoint at the current line
- **b** N Puts a breakpoint at line N
- **b** +N Puts a breakpoint N lines down from the current line
- **b** fn Puts a breakpoint at the beginning of function "fn"
- d N Deletes breakpoint number N
- info break list breakpoints
- $\blacksquare$  r Runs the program until a breakpoint or error
- **c** Continues running the program until the next breakpoint or error
- **f** Runs until the current function is finished
- s Runs the next line of the program
- $\blacksquare$  s N Runs the next N lines of the program
- n Like s, but it does not step into functions
- **u N** Runs until you get N lines in front of the current line
- " p var Prints the current value of the variable "var"
- **bt** Prints a stack trace
- $\blacksquare$  **u** Goes up a level in the stack
- d Goes down a level in the stack
- $\blacksquare$  q Quits gdb

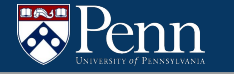

#### **GDB Cheat Sheet: breakpoint example**

- 1. `b Deque.c:122` $\rightarrow$  set a breakpoint on line 122 in Deque.c
- 2.  $\dot{c}$  -> continue the program until the breakpoint
- 3.  $\dot{s}$  -> step through each line at a time
- 4. Once the breakpoint is hit, print variables accordingly with `p`
- 5. In case of segfaults, type `where` to view where it is

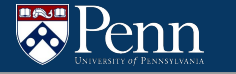

#### **Valgrind Cheat Sheet**

For a program prog that can take flag a

Default syntax: valgrind ./prog -a

Flags:

- --leak-check=full
- --show-leak-kinds=all
- --track-origins=yes
- --verbose

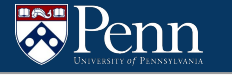

#### **That's all we have for today!**

Reminders:

- TA-lead recitations will take place on
	- Tuesdays 6:30-8:00pm in Moore 100A
	- Wednesday 12:00-1:30pm in Moore 100C
- HW7 is due this Friday 11/11 at 11:59pm